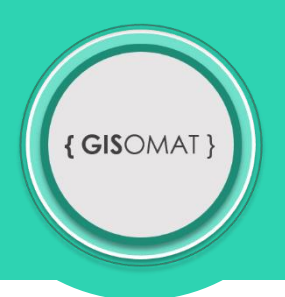

## **Stažení programu ArcGIS Pro a instalace**

Na adrese [http://pro.arcgis.com](http://pro.arcgis.com/) si založte zkušební účet podle výukového videa č. 1. Pokud nemáte k dispozici instalační soubory, taktéž postupujte dle videonávodu. V online nastavení účtu dbejte na to, abyste měli aktivní extenzi **Spatial Analyst.** Po instalaci se přihlaste svými údaji a zkontrolujte, zda vše proběhlo v pořádku.

V PŘÍPADĚ PROBLÉMŮ A DOTAZŮ SMĚŘUJTE SVÉ MYŠLENKY NA EMAIL: **adamovsky.tpg@seznam.cz**.